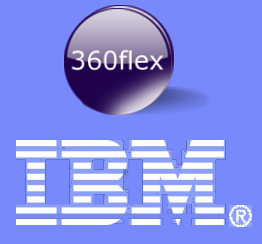

IBM Thomas J. Watson Research Center

## Unleash the Power of Flex Builder

Thomas V. Frauenhofer Senior Software Engineer

> © 2008 IBM **Corporation**

### Yes, this is a talk about tools

- Eclipse the core of Flex Builder
- **Flex Builder and Eclipse**
- **Eclipse tricks for Flex Builder users**
- **-** Refactoring in Flex Builder
- **Flex Builder with other Eclipse tools**

**2**

### Who am I?

- 26+ Years of Software Engineering in industry
	- Working on a wide variety of applications, systems, frameworks and environments
	- Also was an instructor at Rochester Institute of Technology
- Currently a Senior Software Engineer @ the Thomas J. Watson Research Laboratory
	- Current Interest
		- Tools for business users
		- Agile development
		- Human-Computer Interaction
		- User-Centered Design

目芸

### What do you know about Eclipse?

**Unleash the Power of Flex Builder** © 2008 IBM

# eclipse

### Eclipse - the core of Flex Builder

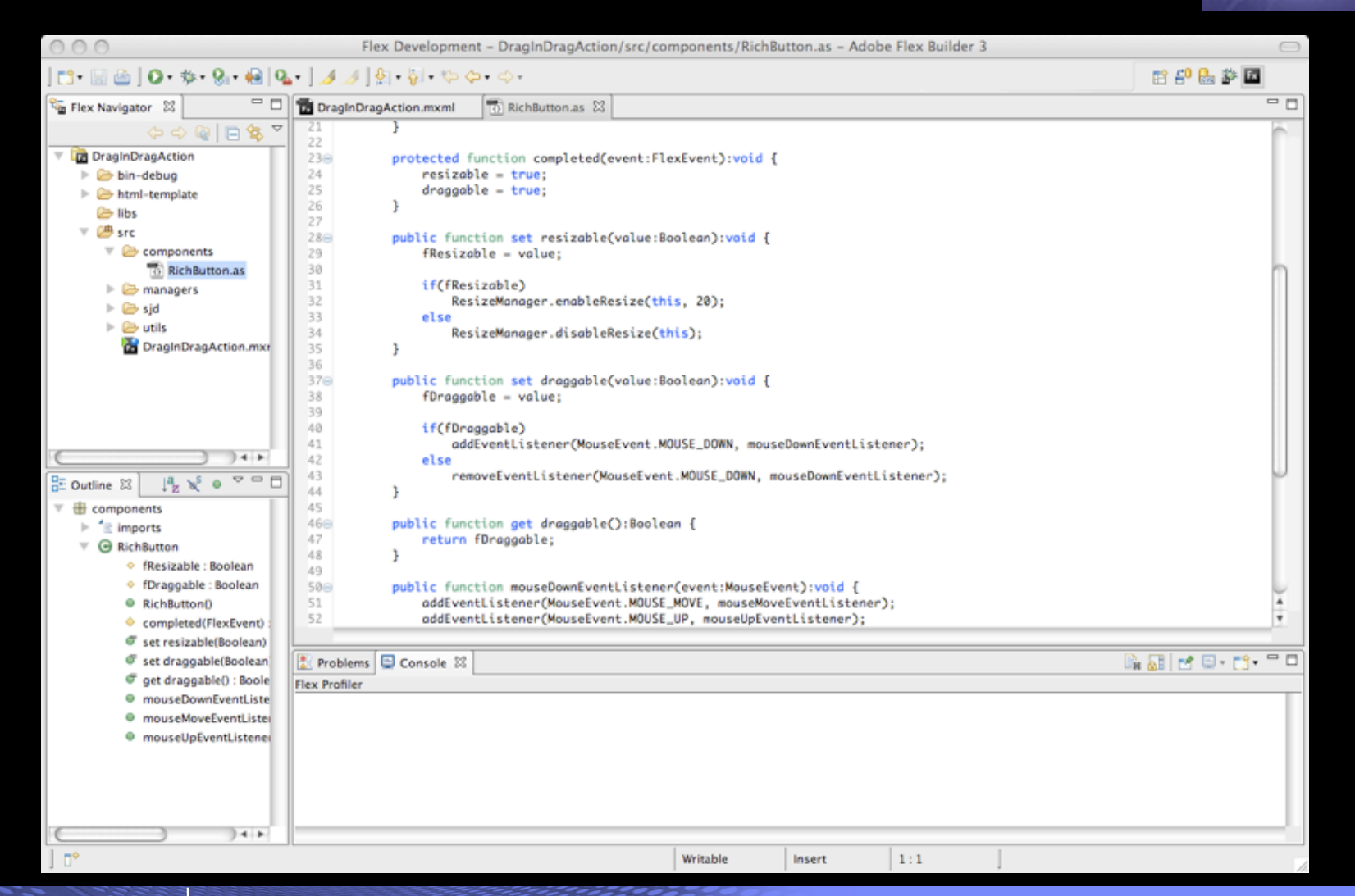

**5**

## **Eclipse**

**6**

- Open-source IDE
	- Originally developed by IBM, but now managed by the Eclipse Foundation
	- Has expanded to also support rich client applications
- Adopted by a variety of industry-leading corporations
	- IBM, Adobe, Oracle, Borland, Nokia, MySQL, CA, Intel, etc.
- **Windows, Linux, and Macintosh Support**
- Support for many different development environments/targets
	- Java
	- Web
	- C/C++
	- Embedded Systems
- Rich plugin ecosystem

<http://eclipse.org>- the main site for the Eclipse Foundation

## The Eclipse workspace

### Toolbars and Menus

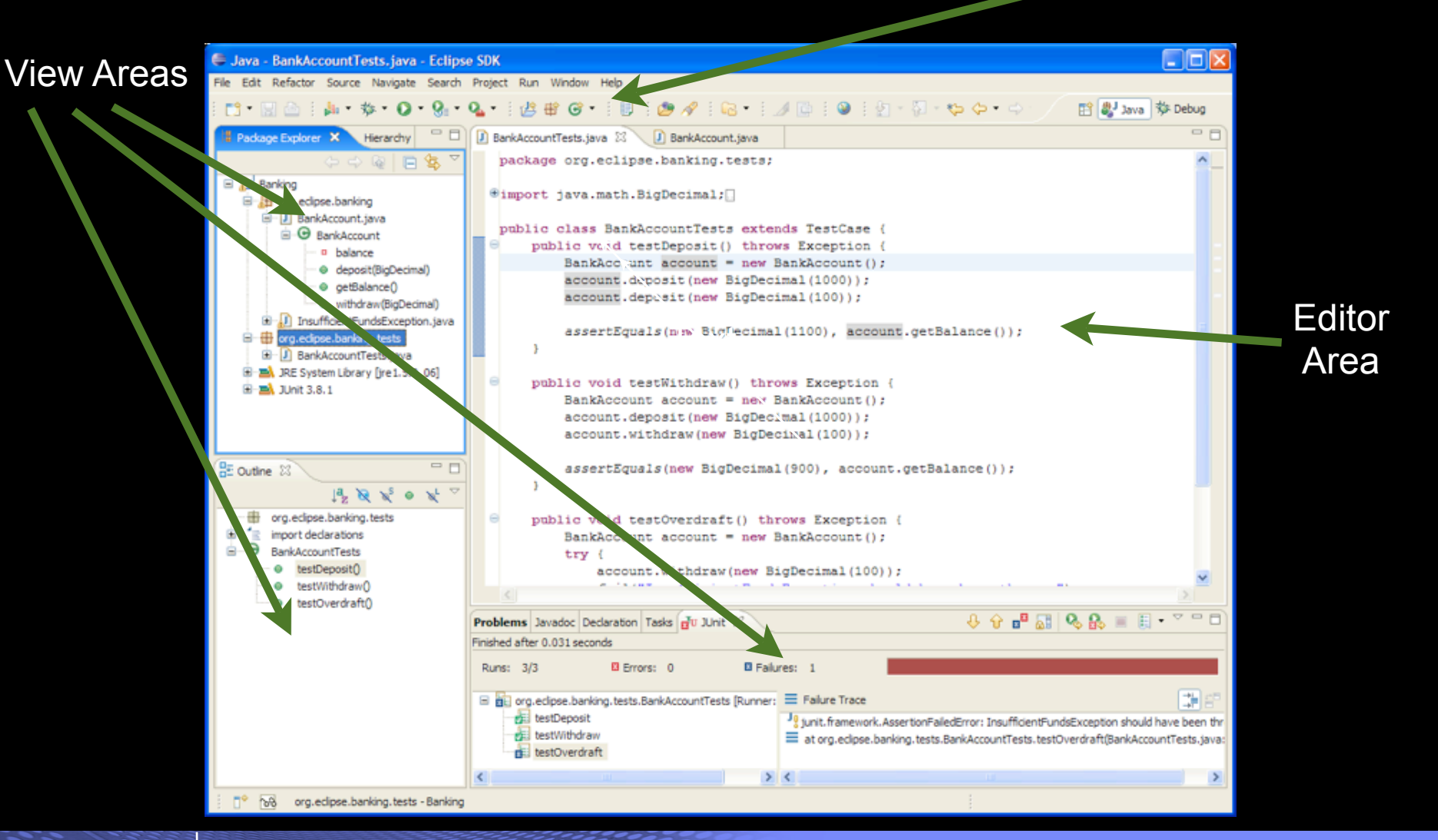

## The parts of the Eclipse environment

### Visual components

- Views
- Editors
- Menus
- Toolbars
- Misc. (pop-ups, wizards, etc.)
- The Eclipse API exposes **extension points** to allow you to build visual (and non-visual) add-ons

### ■ 3 Types of extensions

- Plugins
	- the basic extensions
- Fragments
	- Small enhancements to a plugin
- Features
	- A package including some number of plugins and fragments

### If you don't like how it works, change it

If you're missing a function, find it or write it

**8**

日実

# DEMO: Plugin Development (Eclipse)

Corporation

### Flex Builder and Eclipse

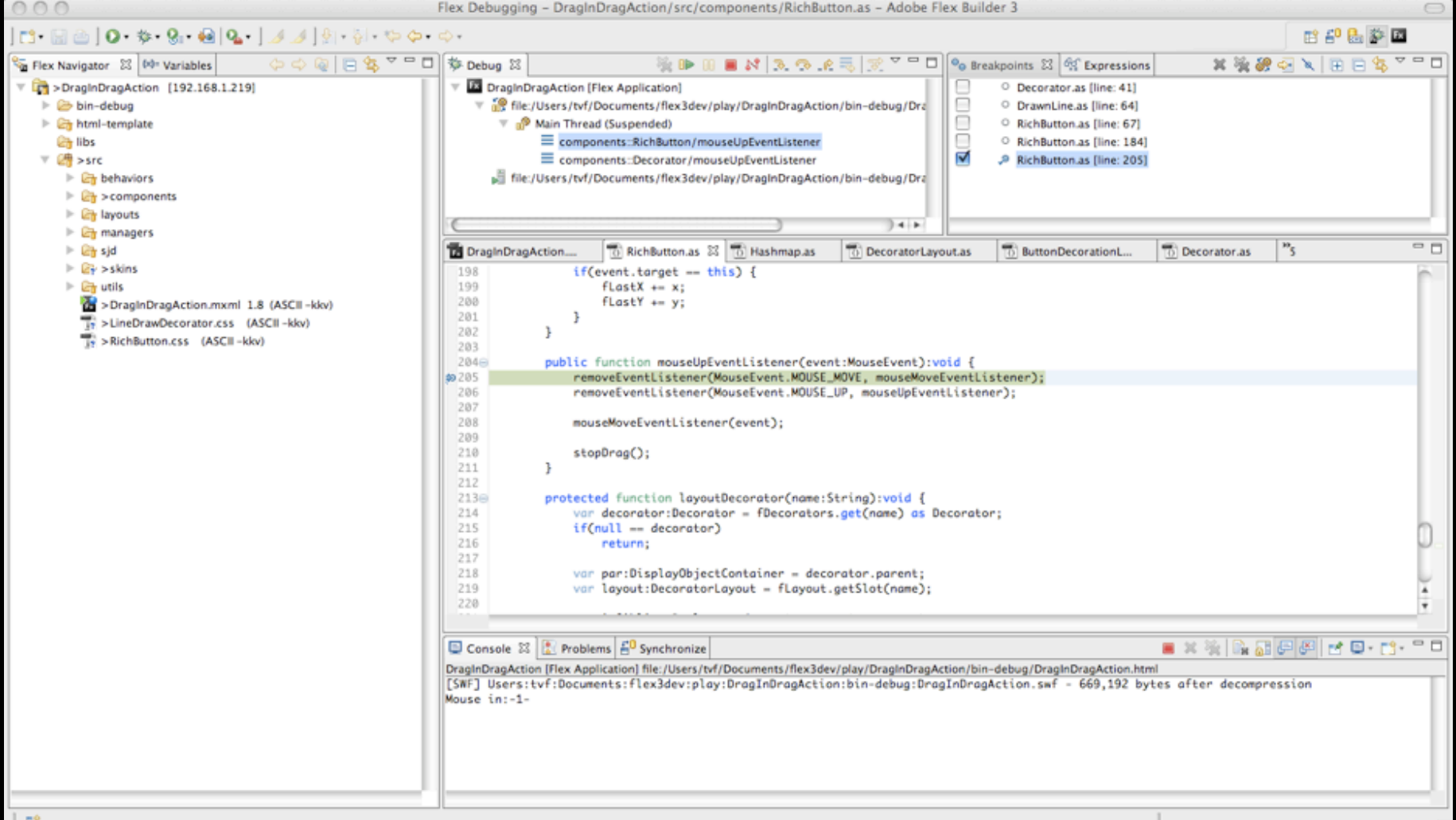

## 2 Ways to install Flex Builder

- **Stand-alone**, with its own copy of Eclipse
	- The way most people install it

### **Plugins added to an existing Eclipse installation**

- Most Eclipse installations include the Java Development Toolkit and the Plugin Development Toolkit, which are **not** included in the standard Flex Builder install
	- You need this configuration if you want to extend the Flex Builder environment
- There are many other 3rd party plugins and tools that assume this configuration

Reference: *LFFS - 11: Flex Builder Part 1 - Two Ways To Install* <http://www.insideria.com/2008/06/lffs-11-flex-builder-part-1-tw.html>

**11**

### DEMO: Workspace tricks (Flex Builder)

- **Switching between two workspaces**
- **Floating a view**
- **Deleting a view**
- $\blacksquare$  Creating a second editor next to the first
- **Resetting the workspace**

**12**

# **Refactoring**

**13**

- What is refactoring?
	- Changing the structure of your code
	- Renaming
	- Moving
- Why do you want to refactor code?
	- Repartition into different projects to each maintenance and increase code reuse
	- Trying out different ideas in code
- **Flex Builder helps with the refactoring process, but...** 
	- ...it's not as thorough as Java refactoring is
	- Various scenarios where you need to "help" the refactoring process
	- The Good News: Flex Builder helps you find the changes

Reference: *Flex Builder Refactoring "Gotchas"*

<http://techetchings.wordpress.com/2008/08/27/flex-builder-refactoring-gotchas/>

## DEMO: Refactoring

- 3 projects
	- 1 application
	- 2 libraries
- Renaming code in a library
- **Moving code from one package/folder to another** 
	- Fixing build path
	- Fixing package reference in the file
- *Beware of changes to .flexLibProperties!*

### Source Control Integration

- **You are using source control, aren't you?**
- CVS and Subversion the two most commonly used source control systems
	- CVS support included in both standard Eclipse and Flex Builder "out of the box"
	- Subversion support Available via 3rd-party plugin
		- E.g., SubEclipse at [http://subclipse.tigris.org/](http://subclipse.tigris.org)

### Flex Builder and other 3rd Party Eclipse tools

- Aptana mixed Flex/Web application development
- Rational Team Concert/Jazz an integrated agile collaborative development environment
- Others (e.g., PHPEclipse, MyEclipse, etc.)

### These are just a few examples to illustrate what being part of the Eclipse ecosystem brings to the Flex development world.

### Aptana and Flex Builder Demo

- An Eclipse-based tool tool to develop Ajax applications
- Jaxer a server that runs JavaScript
	- Idea write code that can run on either client or server
- Demo
	- using Aptana + Flex Builder to debug an application that uses the Flex ExternalInterface to communicate between Flex and JavaScript parts of app

Aptana web site: [http://aptana.com/](http://aptana.com)

Demo code based on code from:

[http://blog.paranoidferret.com/index.php/2007/07/19/flex-javascript-tutorial-simple](http://blog.paranoidferret.com/index.php/2007/07/19/flex-javascript-tutorial-simple-interaction/)[interaction/](http://blog.paranoidferret.com/index.php/2007/07/19/flex-javascript-tutorial-simple-interaction/)

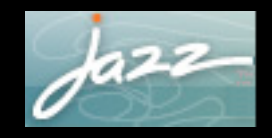

### Flex and Rational Team Concert/Jazz

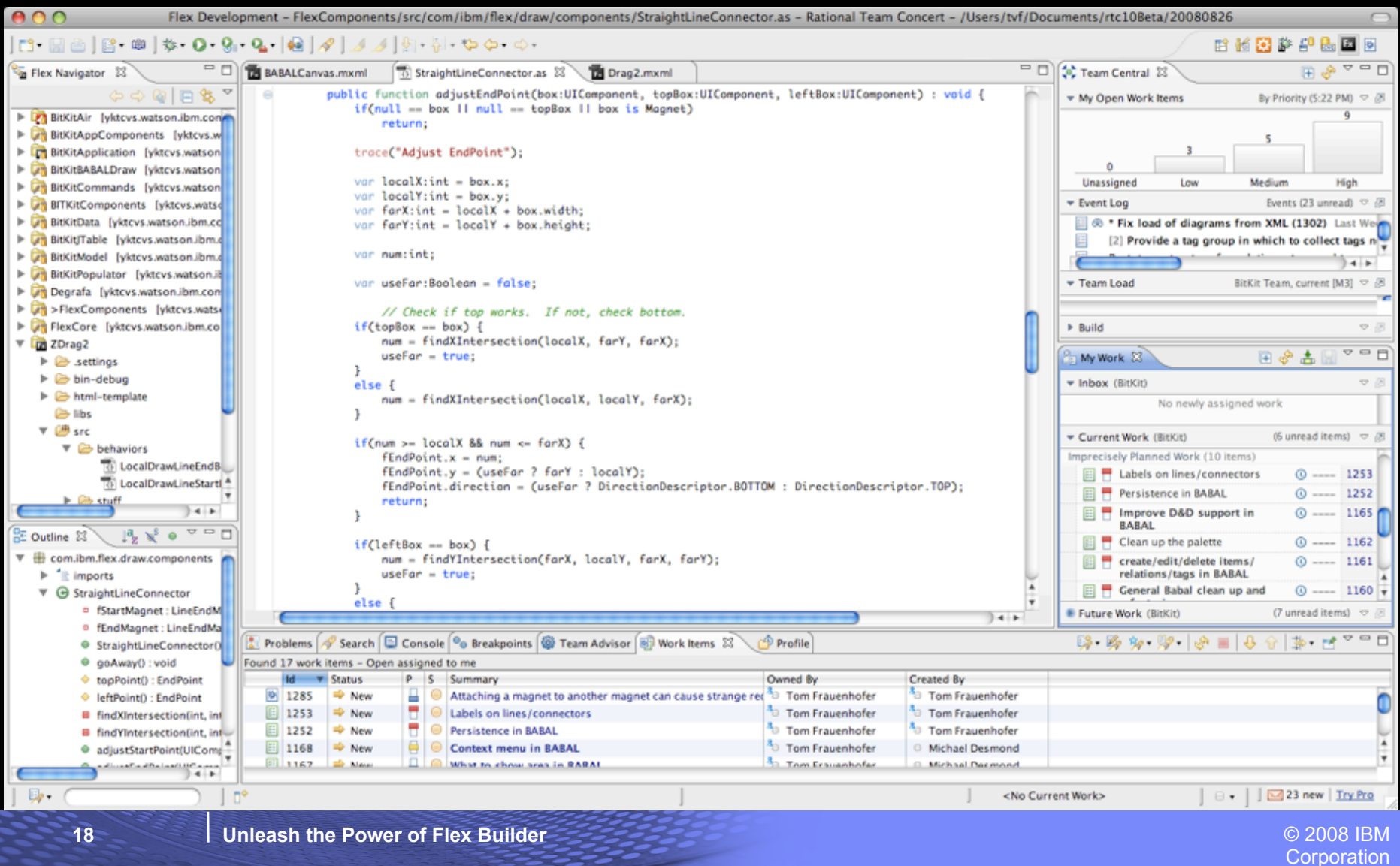

# $\sqrt{a^{22}}$

360flex

**Corporation** 

### Rational Team Concert/Jazz

- Jazz is IBM Rational's new technology platform for collaborative software delivery
	- Built by many of the same people who initially developed Eclipse
	- Focus is on Agile development process
- Rational Team Concert is the first set of offerings built on Jazz technology.
- Jazz Features
	- Source Control
	- Work Items
	- Build
	- Reports
	- Development planning and process management
	- Integrated instant messaging (Jabber and Sametime)

### More details on jazz at:<http://jazz.net>

**Corporation** 

### Flex and Rational Team Concert

- Richer tools for collaborative development
	- Work items as a discussion forum via commenting
	- Heavy use of RSS feeds for tracking status changes
	- Traceability from Initial work item through to code versions and back
		- Parent/child relationship
	- Change sets
		- Collections of files that implement a change
		- Associated with one or more work items
- Work Items + Change Sets gives you additional flexibility
	- Associate your current work with a Work Item
		- Which associates it with the current work set
	- You can suspend the current change set/work item
		- E.g., "Hot defect"

### Where to find Resources Resources?

- Eclipse Resources
	- Main eclipse site: [http://eclipse.org](http://www.eclipse.org)
	- Eclipse Plugin Central: [http://www.eclipseplugincentral.com/](http://www.eclipseplugincentral.com)
	- Eclipse Plugins:<http://www.eclipse-plugins.info/eclipse/index.jsp>
	- Source Forge: <http://sourceforge.net>
	- *The Java Developers Guide to Eclipse* (Book)
- **Flex Builder Resources** 
	- Farata Systems Flex-specific plugins:<http://flexblog.faratasystems.com/?p=148>
	- IDE Factory: [http://www.idefactory.com/](http://www.idefactory.com) (Formerly called "The Cairngorm Plugin")
		- Additional plugins forcused on improving Flex Developer productivity
	- Mike Morearty's blog <http://www.morearty.com>
		- Has a 2-part series on writing plugins that extend Flex Builder (a little out of date but still good)
		- Part 1: [http://www.morearty.com/blog/2006/05/31/writing-your-own-plugins-for](http://www.morearty.com/blog/2006/05/31/writing-your-own-plugins-for-the-flex-builder-debugger-part-1-where-to-start/)[the-flex-builder-debugger-part-1-where-to-start/](http://www.morearty.com/blog/2006/05/31/writing-your-own-plugins-for-the-flex-builder-debugger-part-1-where-to-start/)
		- Part 2: [http://www.morearty.com/blog/2006/06/07/writing-your-own-plugins-for](http://www.morearty.com/blog/2006/06/07/writing-your-own-plugins-for-the-flex-builder-debugger-part-2-a-fully-functional-sample/)[the-flex-builder-debugger-part-2-a-fully-functional-sample/](http://www.morearty.com/blog/2006/06/07/writing-your-own-plugins-for-the-flex-builder-debugger-part-2-a-fully-functional-sample/)

**Corporation** 

# Thank You!

My blog: <http://techetchings.wordpress.com>

twitter:<http://twitter.com/tvf>

email: [tvf@us.ibm.com](mailto:tvf@us.ibm.com)

**22**